## UPMC UPMC Master P&A/SDUEE

## **UE MNI (4P009) Méthodes Numériques et Informatiques**

## **Introduction à l'environnement Unix**

## **Jacques.Lefrere@upmc.fr Sofian Teber Albert Hertzog**

**2017–2018**

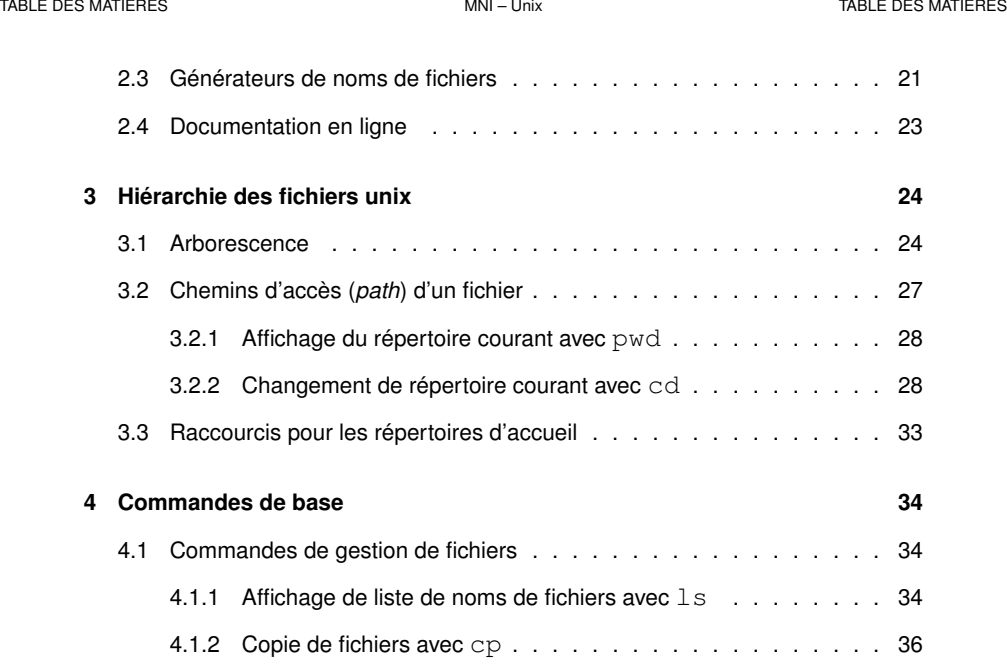

## **Table des matières**

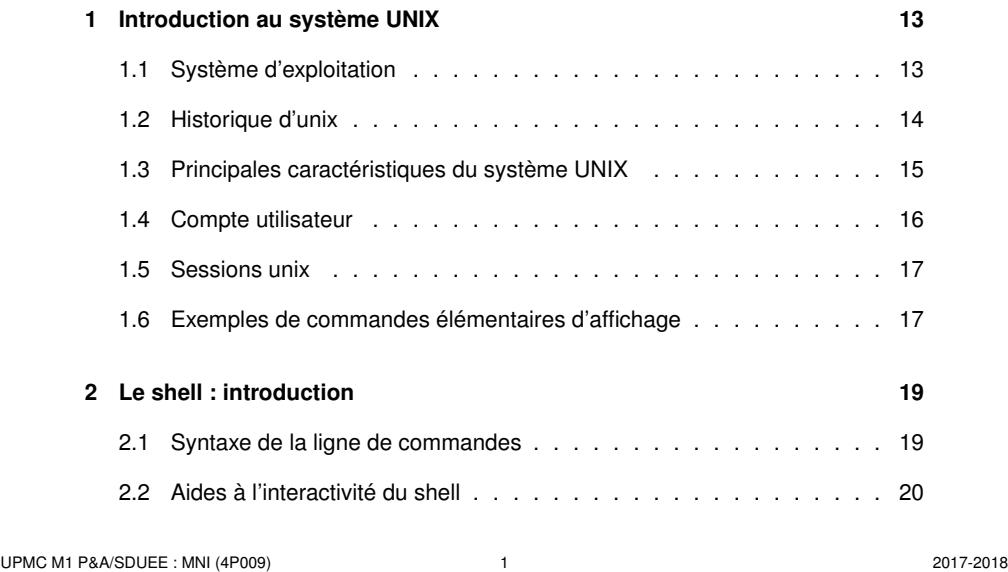

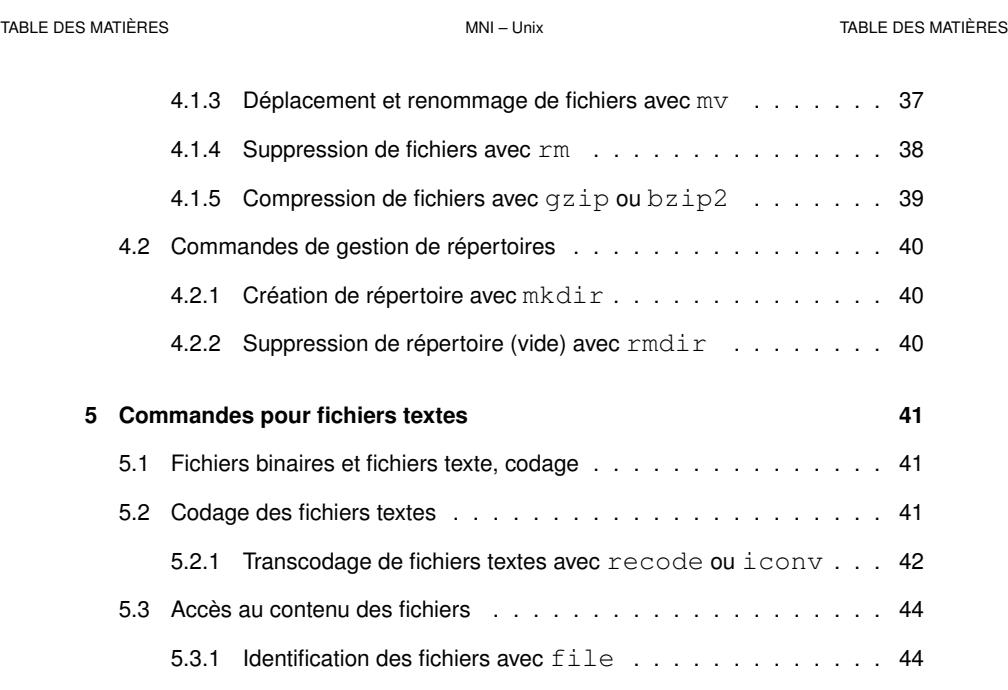

5.3.2 Comptage des mots d'un fichier texte avec wc . . . . . . . . 45 5.3.3 Affichage du contenu de fichiers texte avec cat . . . . . . . 46 5.3.4 Affichage paginé du contenu d'un fichier texte avec more/less 47

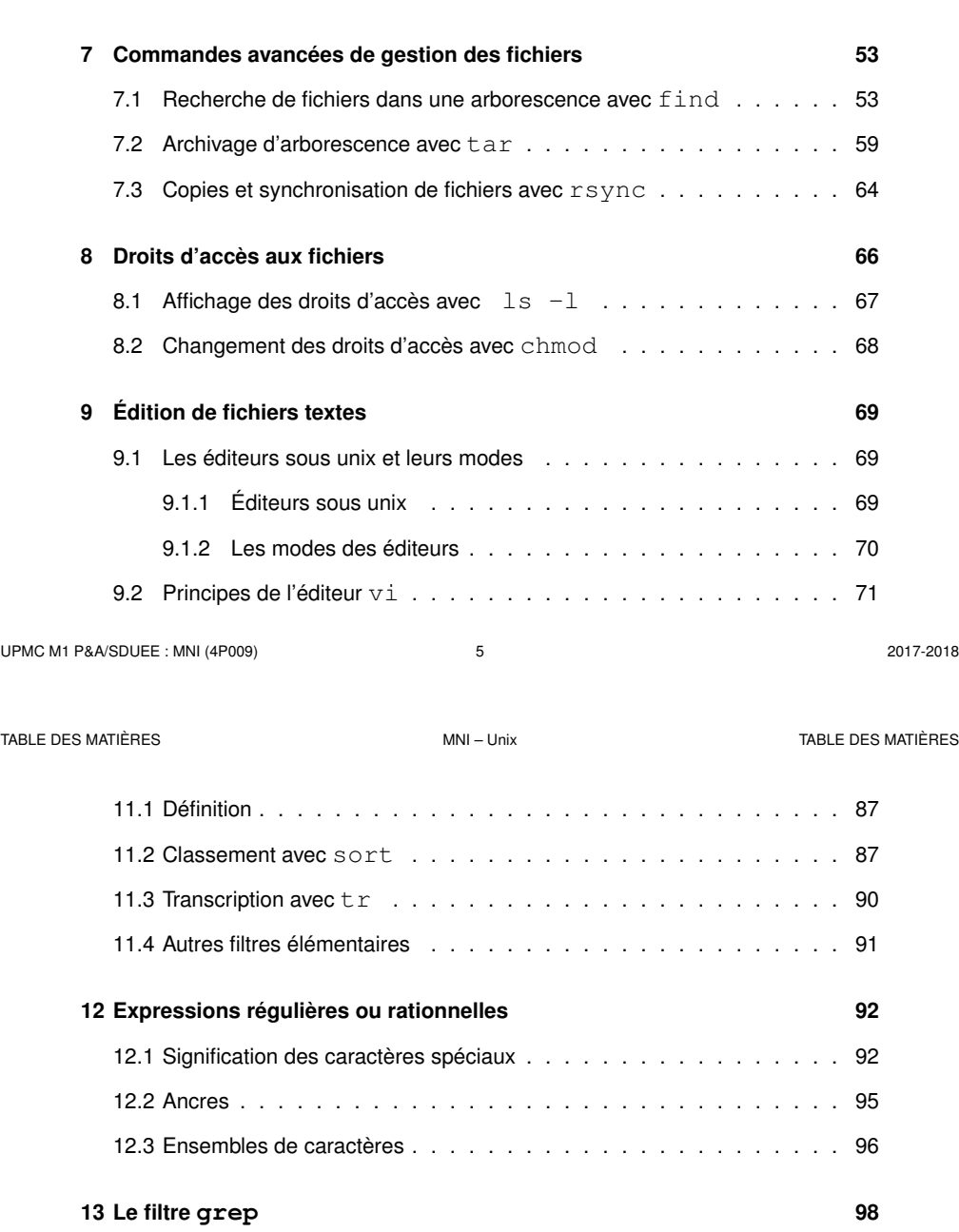

**14 Le filtre sed 100**

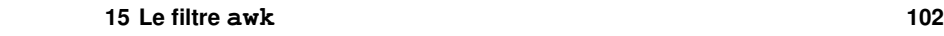

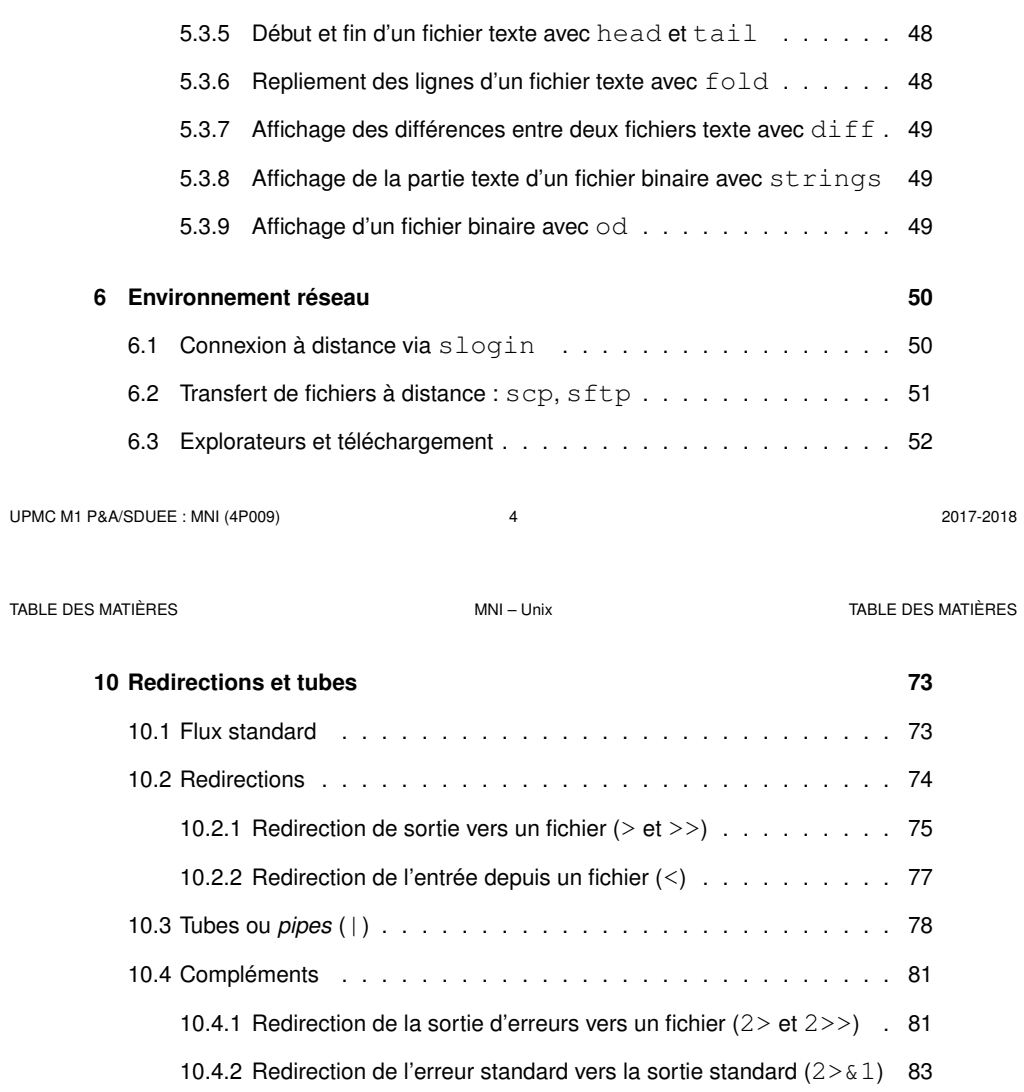

UPMC M1 P&A/SDUEE : MNI (4P009) 6 2017-2018

**11 Filtres élémentaires 87**

10.4.3 Les fichiers spéciaux : exemple /dev/null . . . . . . . . 84 10.4.4 Duplication de flux : tee . . . . . . . . . . . . . . . . . . . 85

UPMC M1 P&A/SDUEE : MNI (4P009) 7 2017-2018

15.1 Structure des données pour awk . . . . . . . . . . . . . . . . . . . 102 15.2 Structure d'un programme awk . . . . . . . . . . . . . . . . . . . 103 15.3 Exemples de programmes awk . . . . . . . . . . . . . . . . . . . 105 15.4 Mise en garde sur les caractères non-imprimables . . . . . . . . . . 106

**16 Gestion des processus 109** 16.1 Généralités : la commande ps . . . . . . . . . . . . . . . . . . . . 109 16.2 Caractères de contrôle et signaux . . . . . . . . . . . . . . . . . . 112 16.3 Commande kill . . . . . . . . . . . . . . . . . . . . . . . . . . 113 16.4 Processus en arrière plan . . . . . . . . . . . . . . . . . . . . . . 113

**17 Code de retour 114** 17.1 Code de retour . . . . . . . . . . . . . . . . . . . . . . . . . . . . 114 17.2 Combinaison de commandes  $\&&\ldots$ ,,,,,,,,,,,,,,,,,,,,,,,,115

UPMC M1 P&A/SDUEE : MNI (4P009) 8 2017-2018

TABLE DES MATIÈRES MNI – Unix TABLE DES MATIÈRES

**21 Structures de contrôle en shell (sh) 134** 21.1 Introduction . . . . . . . . . . . . . . . . . . . . . . . . . . . . . 134 21.2 Conditions . . . . . . . . . . . . . . . . . . . . . . . . . . . . . . 135

21.2.1 Structure if ... fi . . . . . . . . . . . . . . . . . . . 135 21.2.2 Structures if imbriquées : elif . . . . . . . . . . . . . . . 137 21.2.3 Énumération de motifs (cas) : case ... esac . . . . . . . . . 139 21.3 Les structures itératives . . . . . . . . . . . . . . . . . . . . . . . 142

21.3.1 La structure for ... do ... done . . . . . . . . . . 142 21.3.2 La structure until ... do ... done (*jusqu'à ce que*) 146 21.3.3 La structure while ... do ... done (*tant que*) . . . 148

21.4 Compléments : branchements . . . . . . . . . . . . . . . . . . . . 150 21.4.1 La commande exit . . . . . . . . . . . . . . . . . . . . . 150 21.4.2 La commande break . . . . . . . . . . . . . . . . . . . . 150

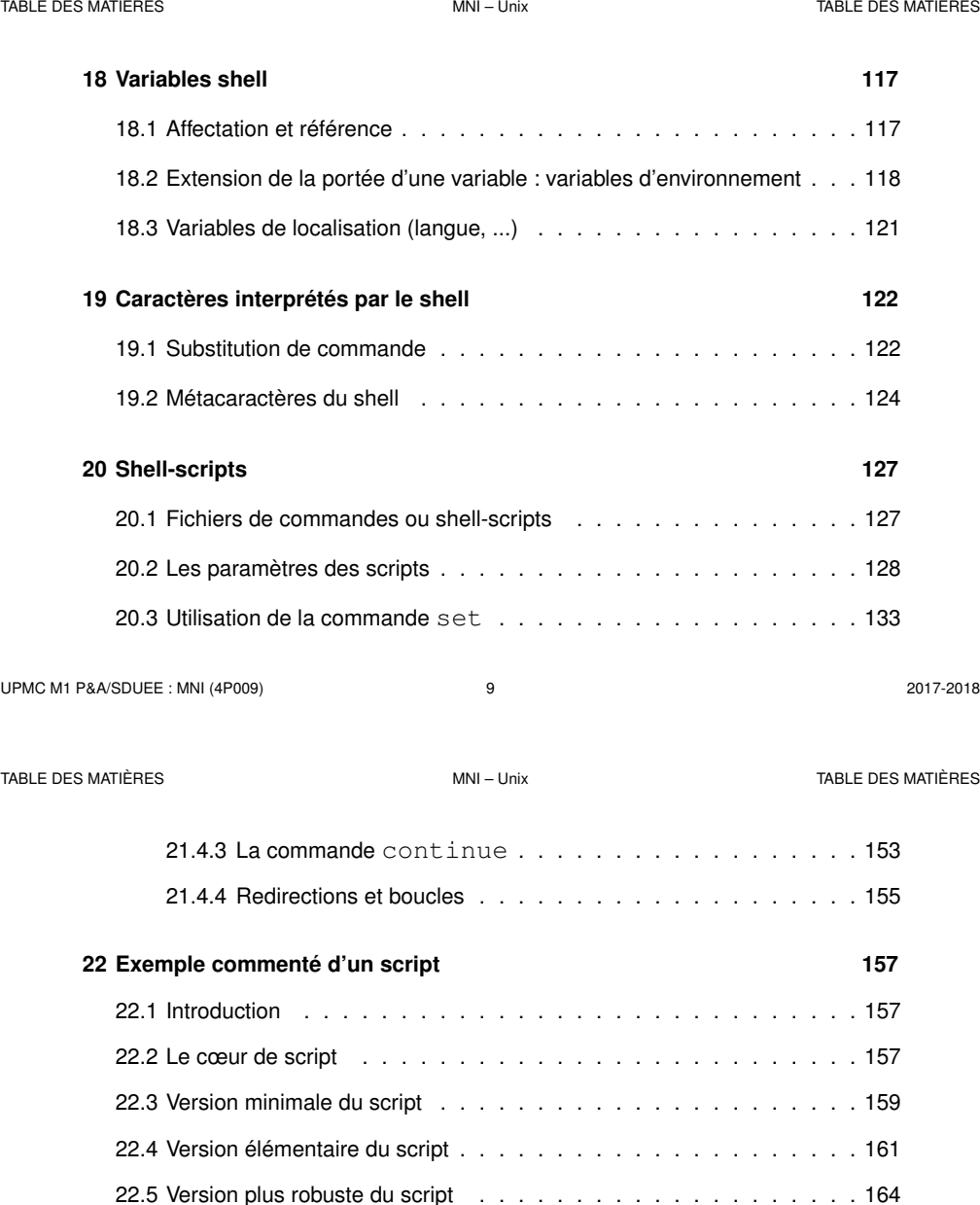

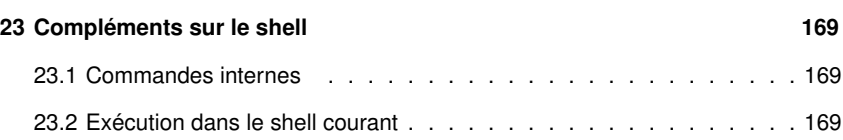

22.6 Limitations . . . . . . . . . . . . . . . . . . . . . . . . . . . . . . 168

UPMC M1 P&A/SDUEE : MNI (4P009) 11 1 1 2017-2018

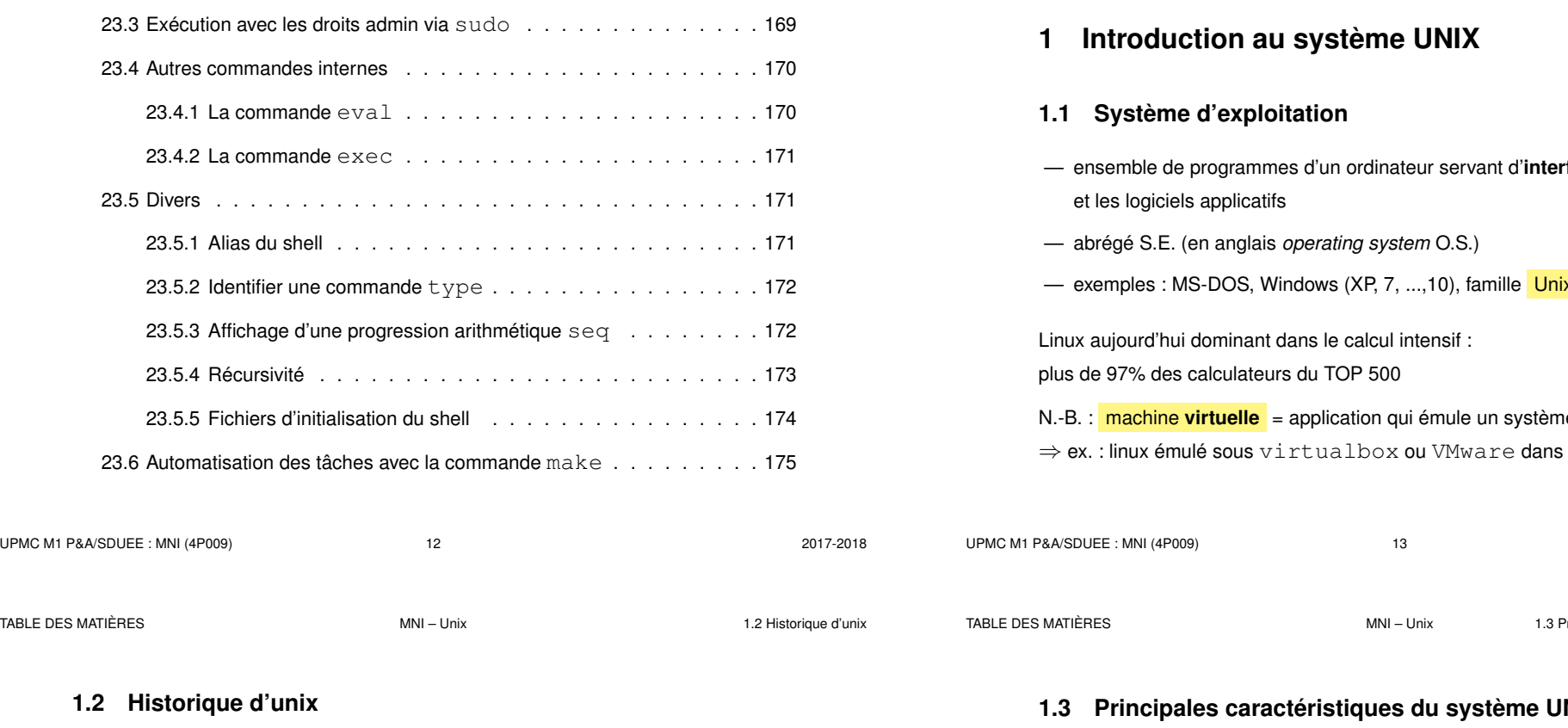

- depuis les années 1970, plusieurs branches de développement
	- ⇒ quelques différences dans les commandes surtout au niveau administration
- système ouvert : implémentations du téléphone portable au super-calculateur
	- propriétaires (aix, hp-ux, solaris, os-X, ...)
	- libres (linux depuis 1991, net-bsd, free-bsd, ...) : linux est (presque) un unix ! nombreuses distributions linux, principales branches :
	- **debian** 7→ ubuntu 7→ mint
	- **slackware** 7→ Suse 7→ OpenSuse (LUTES)
	- **Red-Hat** 7→ Mandrake 7→ mandriva 7→ mageia,
		- $\mapsto$  CentOS (serveur sappli1)
		- $\mapsto$  scientific-linux,
		- $\mapsto$  Fedora, ...

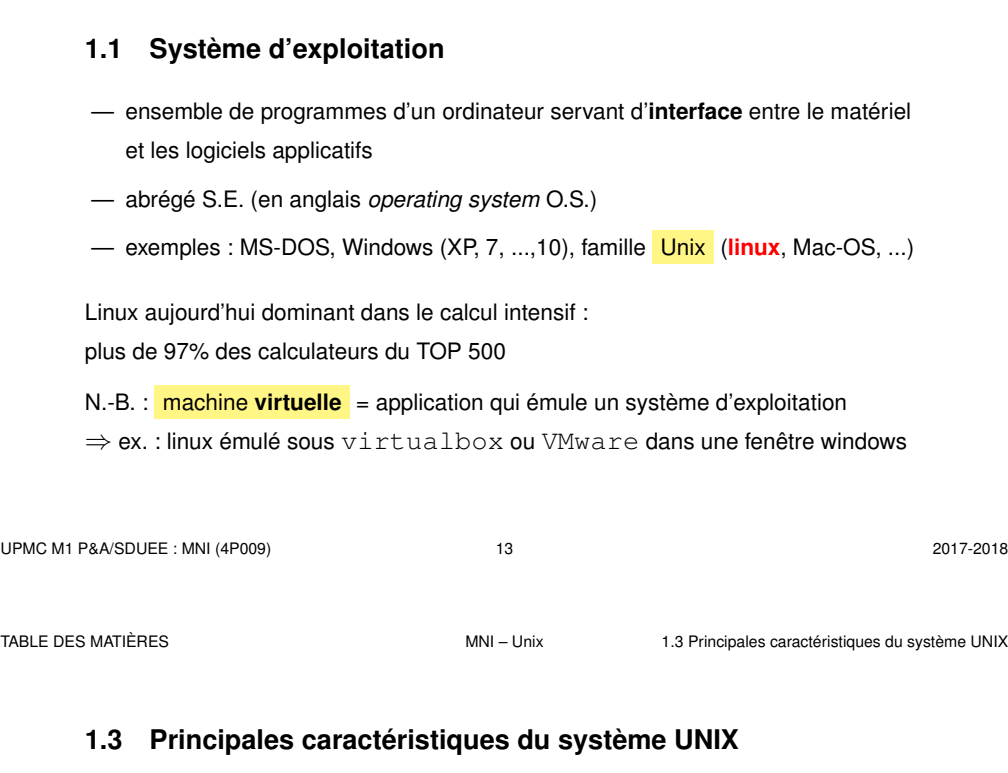

- multi-tâches (concurrentes et indépendantes)
- multi-utilisateurs (dont l'administrateur ou *root*)
	- ⇒ système d'**identification** et **droits** d'accès aux fichiers
- chaînage des processus par les **tubes** (pipes)
	- ⇒ assemblage d'outils élémentaires pour accomplir des tâches complexes
- Le **shell** est l'interface utilisateur du système d'exploitation.

**bash** : *Bourne Again SHell* (sh : shell historique de Bourne)

l' interpréteur de commandes (**shell**) intègre un **langage de programmation** avec variables, structures de contrôle...

- ⇒ programmes interprétés en shell = fichiers de commandes = *shell-scripts*
- ⇒ création de commandes par l'utilisateur

### **1.4 Compte utilisateur** — un identifiant (ou *login*) (unique) — un mot de passe (ou *password*) confidentiel — un groupe **parmi ceux définis sur la machine** — un répertoire d'accueil personnel (ou *home directory*) où stocker ses fichiers — un « interpréteur de commandes » (ou *shell*) : **bash** Ces informations sont stockées dans un fichier système (souvent /etc/passwd) Le mot de passe est crypté ⇒ l'administrateur ne peut pas retrouver un mot de passe oublié Ressources limitées, par exemple par quota sur le disque ⇒ problème de connexion en mode graphique si quota atteint. UPMC M1 P&A/SDUEE : MNI (4P009) 16 2017-2018 **1.5 Sessions unix** — point commun : une session commence par – identification (*login*) – authentification (*password*) la même invite apparait après la fin de session — deux types de **sessions** de travail :  $-$  mode texte (console, accès distant  $(slogin), ...$ ) : ligne de commande – mode graphique (multi-fenêtres) : icônes et menus pour lancer les applications (dont les consoles **konsole** et xterm par exemple) environnements de bureau : **kde**, gnome, **xfce** , **lxde**... gestionnaires de fenêtres : fvwm, icewm... UPMC M1 P&A/SDUEE : MNI (4P009) 17 2017-2018

TABLE DES MATIÈRES MNI – Unix 1.6 Exemples de commandes élémentaires d'affichage

## **1.6 Exemples de commandes élémentaires d'affichage**

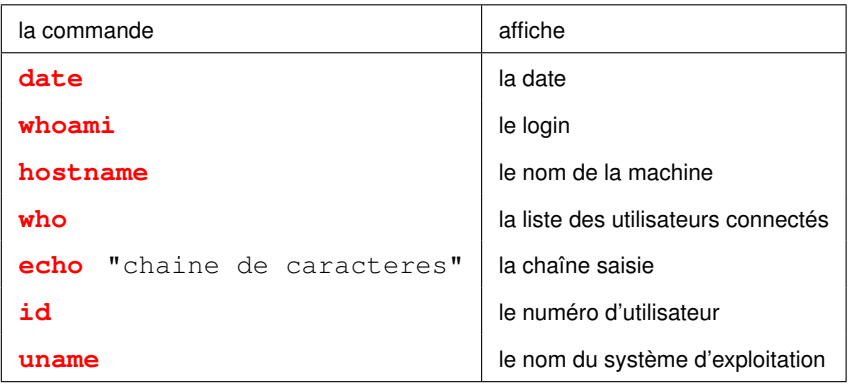

## **2 Le shell : introduction**

Le shell est un programme qui interprète les commandes saisies dans un terminal.

TABLE DES MATIÈRES **MULLE EN CONTRACTE DE LA CONTRACTE DE LA CONTRACTE DE LA CONTRACTE DE LA CONTRACTE DE LA CONTRACTE DE LA CONTRACTE DE LA CONTRACTE DE LA CONTRACTE DE LA CONTRACTE DE LA CONTRACTE DE LA CONTRACTE DE LA C** 

## **2.1 Syntaxe de la ligne de commandes**

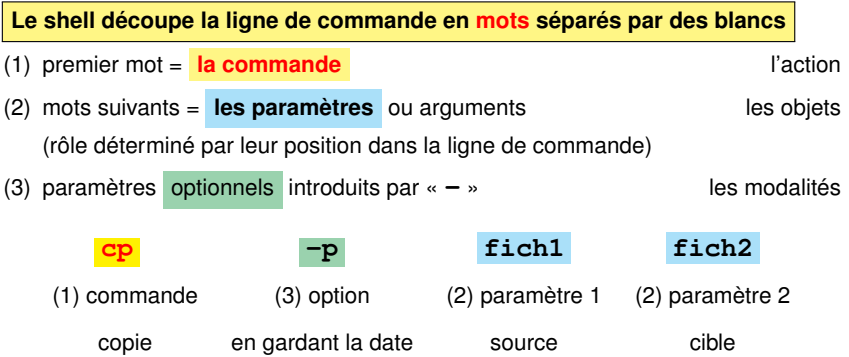

- Le shell distingue les **majuscules** (rares) des **minuscules**
- il interprète certains **caractères** dits **spéciaux** : blancs, **"** , ', **\**, **\***, **?**, ... **avant de d'exécuter la commande**
- $\Lambda \Rightarrow$  éviter les blancs dans les noms de fichiers

### **2.2 Aides à l'interactivité du shell**

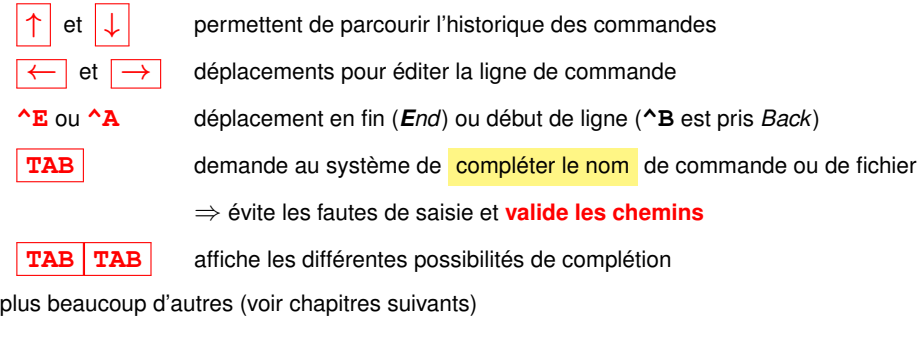

### **2.3 Générateurs de noms de fichiers**

Caractères *jokers* interprétés par le shell pour désigner des fichiers selon

### des **motifs génériques**

- **une chaîne de caractères quelconque dans le nom d'un fichier** (y compris la chaîne vide)
- **? un** caractère quelconque et un seul dans un nom de fichier
- **[**...**] un** caractère quelconque pris dans la liste exhaustive entre crochets
- $[c_1-c_2]$  **un** caractère quelconque entre  $c_1$  et  $c_2$  dans l'ordre lexicographique
- **[!**...**] un** caractère quelconque pris **hors** de la liste

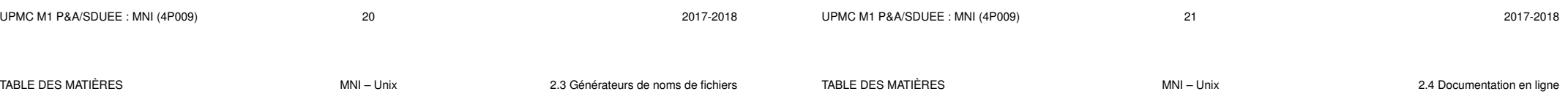

### **Exemples de motifs de noms de fichiers**

- **\*** tous les fichiers du répertoire courant (sauf ceux commençant par .)
- **\*.f90** tous les fichiers dont le nom finit par **.f90**
- **\*.\*** tous les fichiers dont le nom comporte un point (au moins)
- **data??** tous les fichiers dont le nom est **data** suivi de deux caractères
- **f.[abc]** les fichiers **f.a**, **f.b**, et **f.c** s'ils existent
- **f.[0-9]** les fichiers dont le nom s'écrit **f.** suivi d'un chiffre
	- NB.:  $f$ .  $[25-70]$  (maladroit, mais) les fichiers  $f$ . 0,  $f$ .  $2$ ,  $f$ .  $5$ ,  $f$ . 6 et  $f$ . 7
- **f.[!0-9]** les fichiers dont le nom s'écrit **f.** suivi d'un caractère qui n'est pas un chiffre
- **\*.[ch]** les fichiers source en C (\*.c) et les fichiers d'entête (*header* : \*.h)
- Tester ces motifs avec par exemple la commande **echo** : echo  $\star$ . [ch]

### **2.4 Documentation en ligne**

— **man cmd** : affiche du manuel de la commande cmd page par page grâce au filtre more ou **less** – se déplacer dans le manuel :  $|\uparrow| |\downarrow|$ , page suivante/précédente – rechercher un motif : **/motif** – sortir du manuel : touche **q q** *quit* Préciser parfois la section du manuel (1 = commandes, 3 = bibliothèques) **man 3 printf** ( $\Rightarrow$  la fonction C) au lieu de man printf ( $\Rightarrow$  section 1 commande) — **cmd --help** : affiche un bref aide-mémoire de la commande Rechercher quelle commande utiliser pour une opération : **man -k motclef**

## **3 Hiérarchie des fichiers unix**

### **3.1 Arborescence**

L'ensemble des fichiers est structuré hiérarchiquement en un **arbre unique** constitué de

- nœuds : **répertoires** (*directories*, dossiers (*folders*) sous windows),
- feuilles : **fichiers** (*files*) ordinaires en général.
- ? le séparateur de niveaux est la barre oblique **/** (*slash*)
- ? le répertoire **/** est la **racine** (*root*), qui contient tous les autres fichiers.

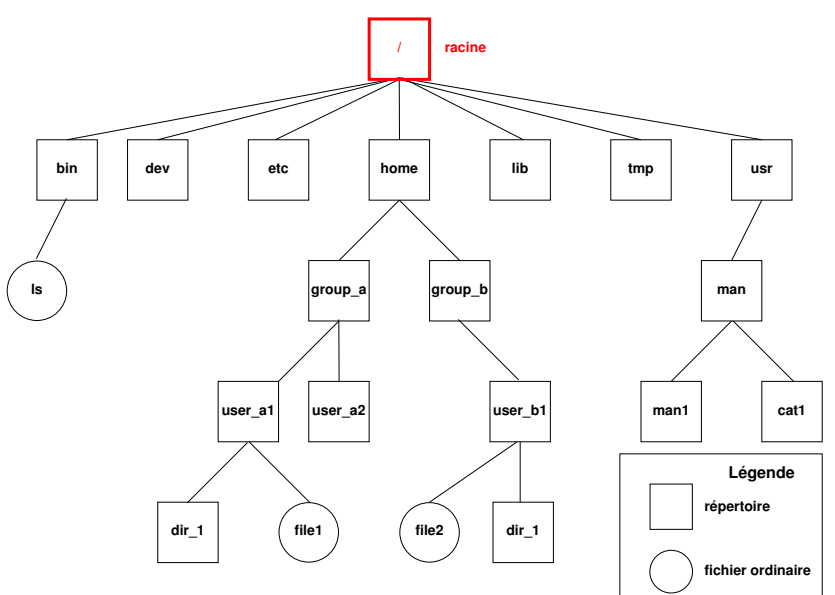

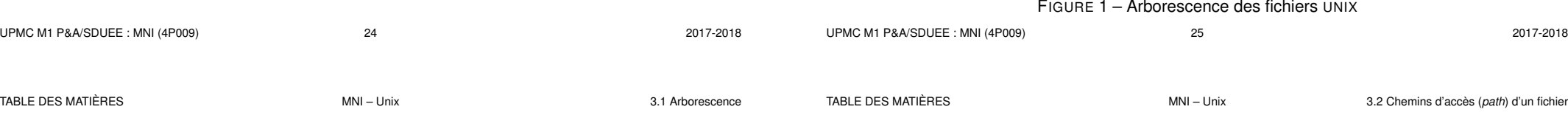

### **Montage de branches**

### L'arbre unique d'unix est **purement logique**.

Plusieurs périphériques peuvent être « montés » sur le système de fichiers

 $\rightarrow$  greffe temporaire d'une branche sur un «point de montage» de cet arbre.

Par exemple, un CDROM, un disque amovible ou une clef USB peuvent être « montés » dans les répertoires /media/cdrom ou /media/removable. Après utilisation, il faut «démonter» ces branches (pour achever les transferts de données) avant de déconnecter physiquement ces périphériques.

Partage via le réseau : divers protocoles (ssh via sshfs, nfs) réalisent des montages pour partager des répertoires hébergés par d'autres ordinateurs (serveurs) via le réseau.

**Sous windows** séparateur = contre-oblique **\** (*antislash*) périphériques désignés par une lettre suivie de « : »  $\cdot$  ex. C : \ ou D : \

A pas de distinction minuscule/majuscule ⇒ problème si montage linux

### **3.2 Chemins d'accès (***path***) d'un fichier**

— **le chemin absolu** : commence toujours par **/** et comporte la liste complète des répertoires traversés depuis la racine,

Exemples : **/**usr/man/man1/ls.1, **/**home/group\_a/user\_a1

- **un chemin relatif** : comporte la liste des répertoires à parcourir depuis le répertoire courant jusqu'au fichier ou répertoire choisi. Il ne commence jamais par / et doit passer par un nœud commun à la branche de départ (répertoire courant) et la branche d'arrivée.
	- **. répertoire courant** ou de travail (*working directory*)
	- **.. répertoire père** (*parent directory*)
- $\Lambda$  Des fichiers de même nom ne peuvent exister que dans des répertoires différents

NB : **tree** rep permet de représenter la branche qui part du répertoire rep

TABLE DES MATIÈRES MNI – Unix 3.2 Chemins d'accès (*path*) d'un fichier

**usr**

**lib tmp**

### **3.2.1 Affichage du répertoire courant avec pwd**

**pwd** (*print working directory*) affiche le chemin **absolu** du répertoire courant commande interne (*builtin*) du shell

### **3.2.2 Changement de répertoire courant avec cd**

### **cd** [répertoire] (*change directory*)

commande interne (*builtin*) du shell

- **cd** (sans paramètre) retour au répertoire d'accueil ~/.
- cd retour au précédent répertoire (dans le temps)
- **cd ..** retour au répertoire père (dans la hiérarchie)

### Exemples en supposant que pwd affiche **/home/group\_a/user\_a1**

UPMC M1 P&A/SDUEE : MNI (4P009) 28 2017-2018

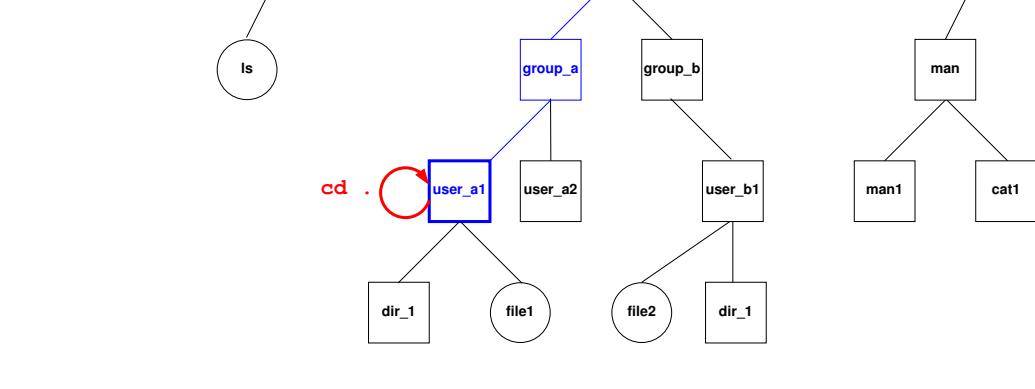

bin | dev | etc | <mark>home</mark>

## FIGURE 2 – La commande **cd .** laisse dans le répertoire courant /home/group\_a/user\_a1.

**/**

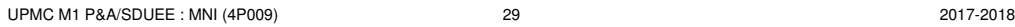

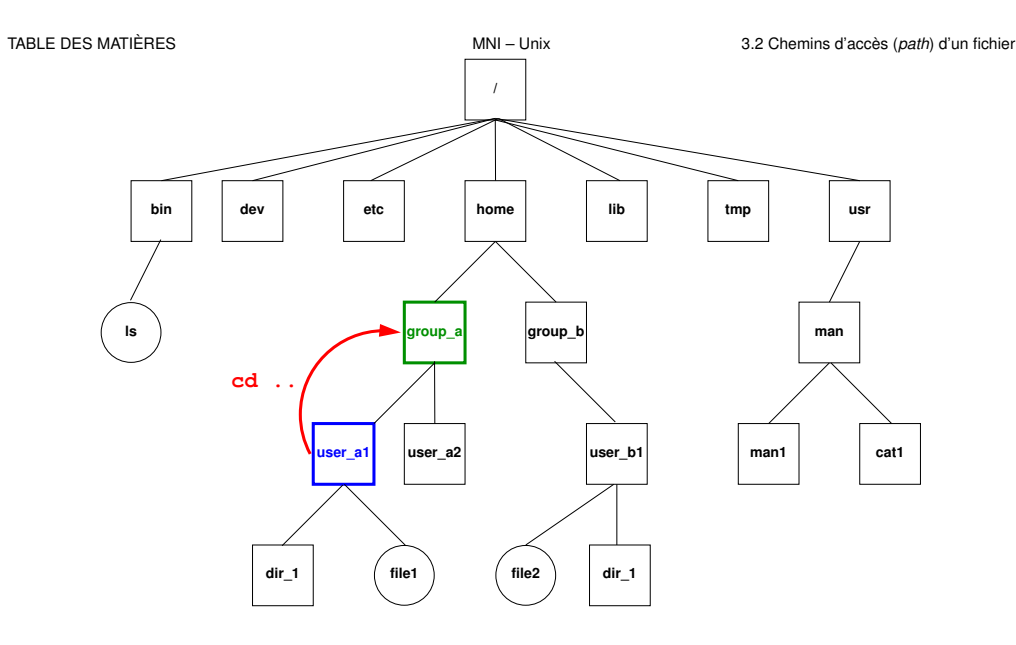

FIGURE 3 – La commande **cd ..** déplace dans le répertoire père group\_a.

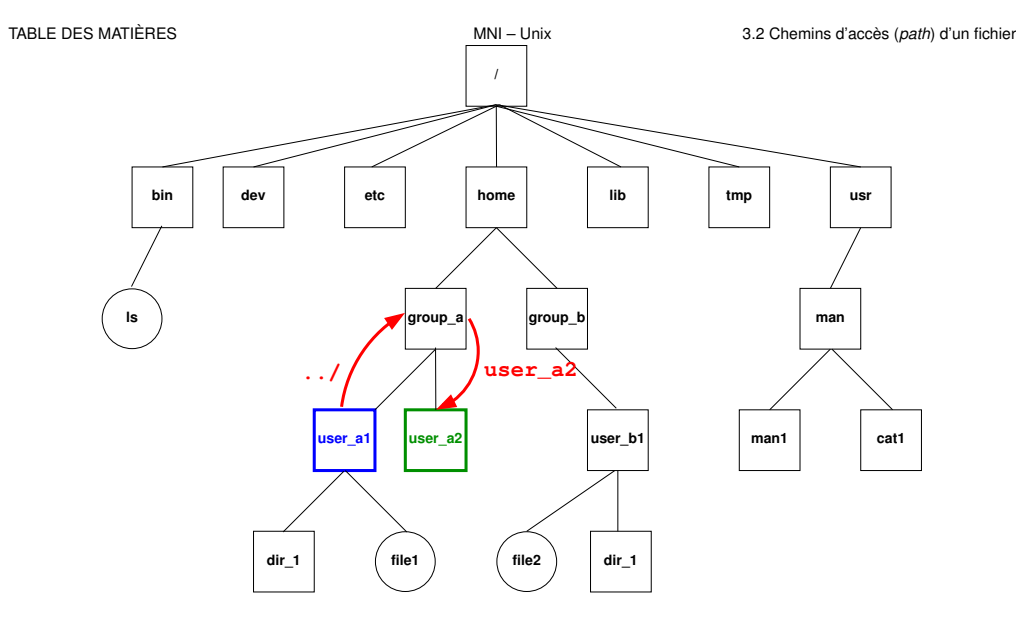

FIGURE 4 – La commande **cd ../user\_a2** déplace dans le répertoire user\_a2

UPMC M1 P&A/SDUEE : MNI (4P009) 31 31 31 3017-2018

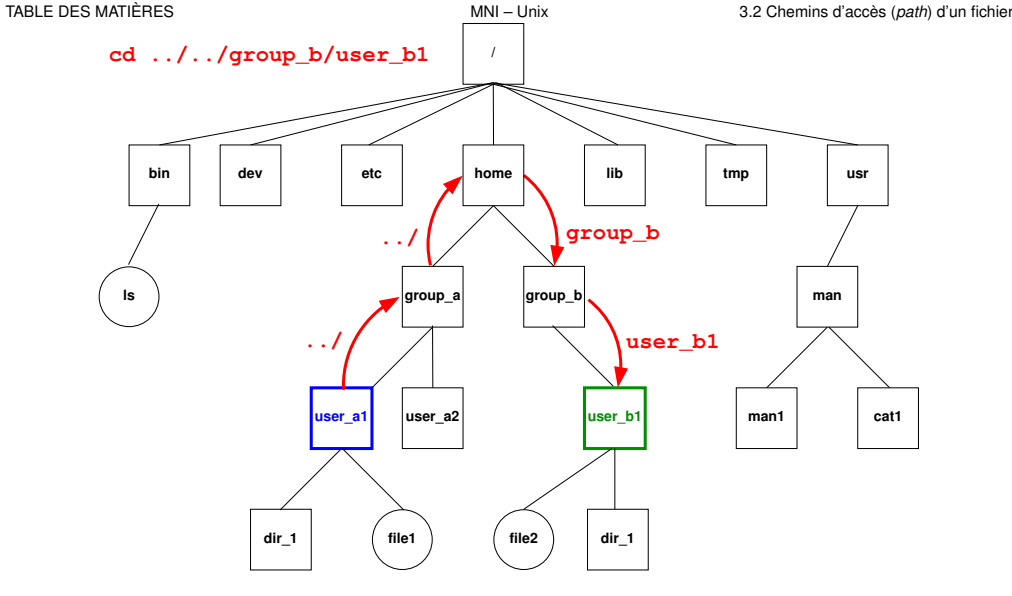

## FIGURE 5 – La commande **cd ../../group\_b/user\_b1** déplace dans le répertoire user\_b1.

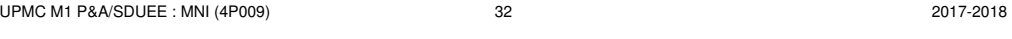

TABLE DES MATIÈRES 
TABLE DES MATIÈRES

TABLE DES MATIÈRES

MNI – Unix 
4. COMMANDES DE BASE

## **4 Commandes de base**

- A Les arguments fichier des commandes pourront comporter un chemin d'accès .
	- **4.1 Commandes de gestion de fichiers**
	- **4.1.1 Affichage de liste de noms de fichiers avec ls (***list)*

### 1s [-options] [liste de fichiers]

### Quelques options :

- **-a** (*all*) liste aussi les fichiers cachés (de nom commençant par .)
- **-l** (*long*) affiche les attributs (droits, taille, date, ...) des fichiers
- **-R** (*Recursive*) affiche la liste des fichiers contenus dans tous les sous répertoires éventuels
- **-d** (*directory*) affiche le nom des répertoires mais pas leur **contenu**

### **3.3 Raccourcis pour les répertoires d'accueil**

Chemins en fait absolus :

- **~user** répertoire d'accueil de l'utilisateur nommé **user**
- **~** son propre répertoire d'accueil

Exemples :

**~**/.bash\_profile

est le chemin absolu de votre fichier d'initialisation personnel.

- **~lefrere**/M1/Doc/unix/poly-unix/ est le chemin absolu du répertoire du polycopié UNIX, situé sous le compte de l'utilisateur lefrere.
- $\Lambda$  Ne pas confondre ~lefrere et ~/lefrere

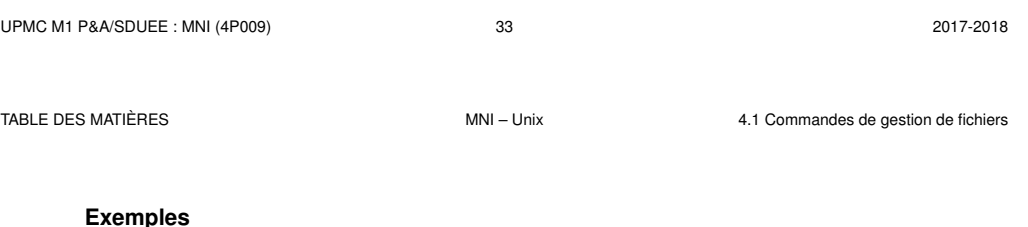

### **Exemples**

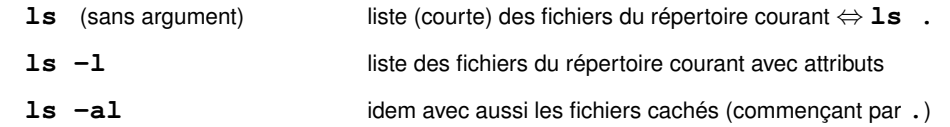

### A cas des répertoires : par défaut le **contenu**

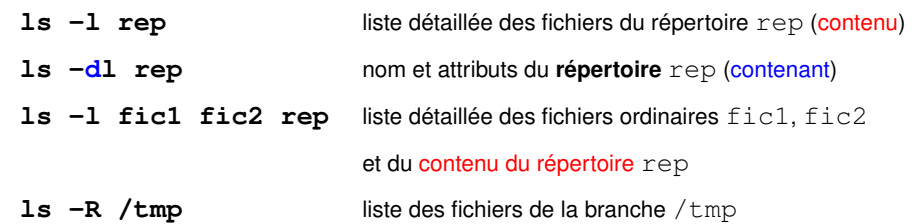

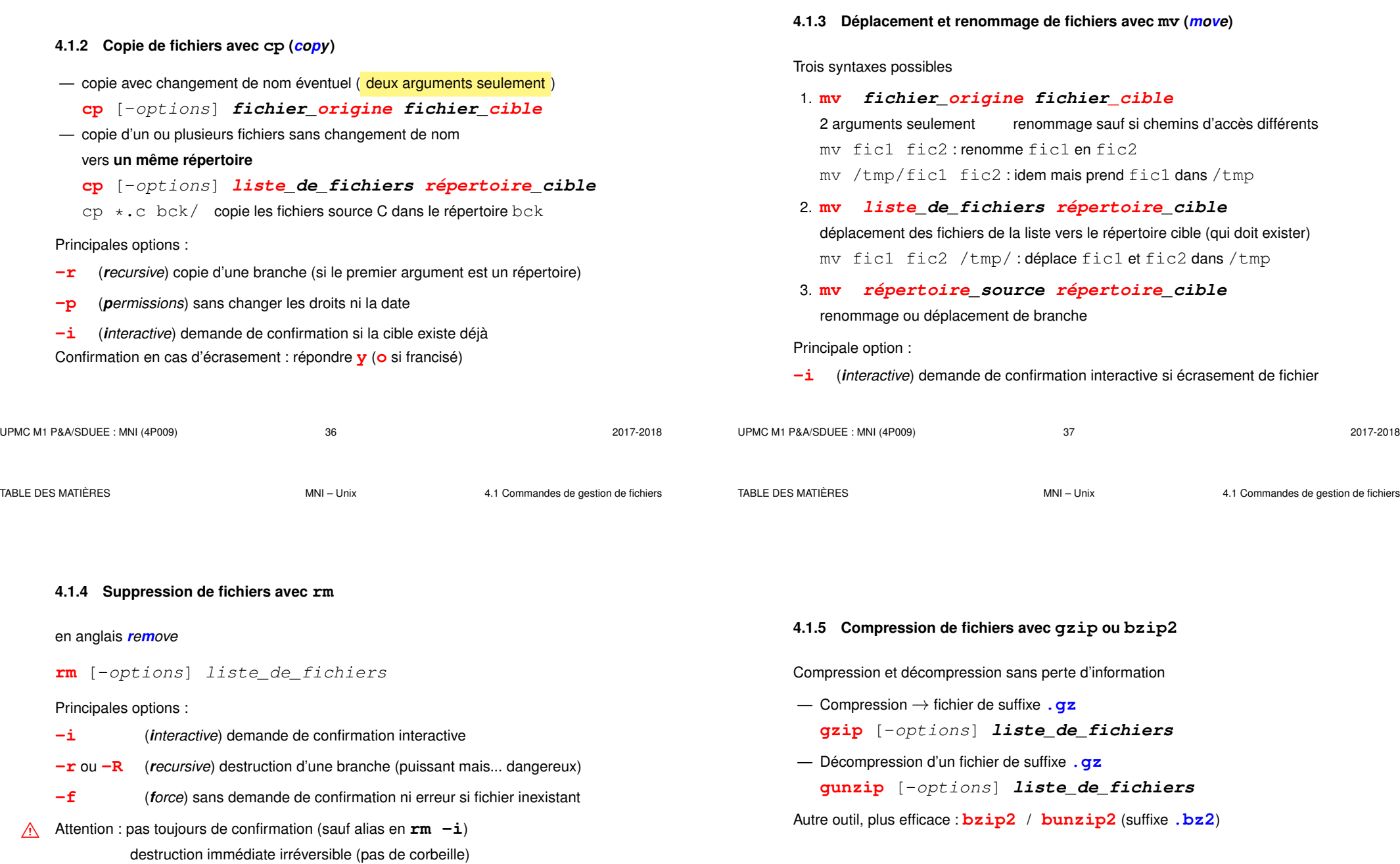

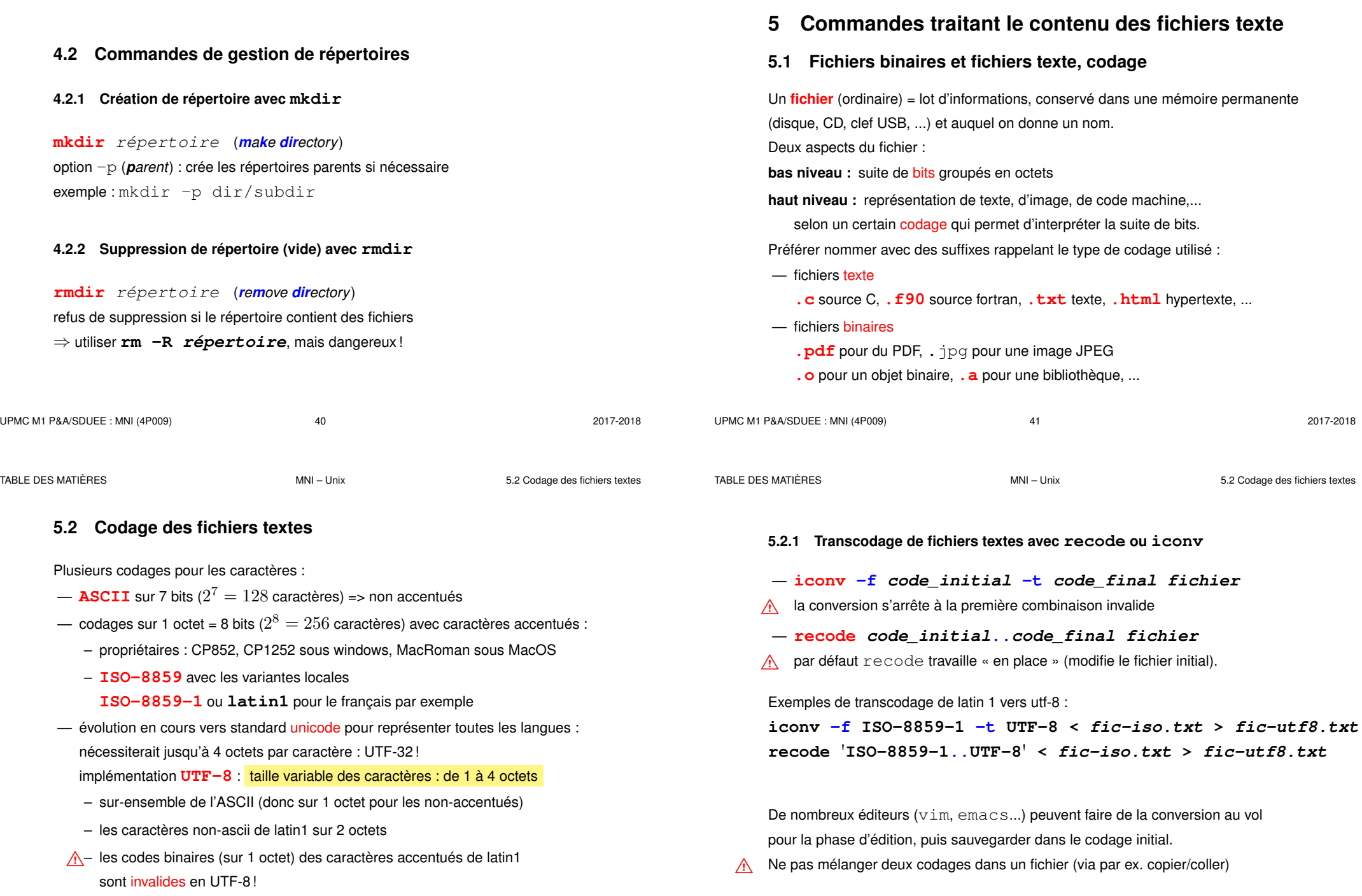

TABLE DES MATIÈRES **MATILIERES** MNI – Unix 65.3 Accès au contenu des fichiers

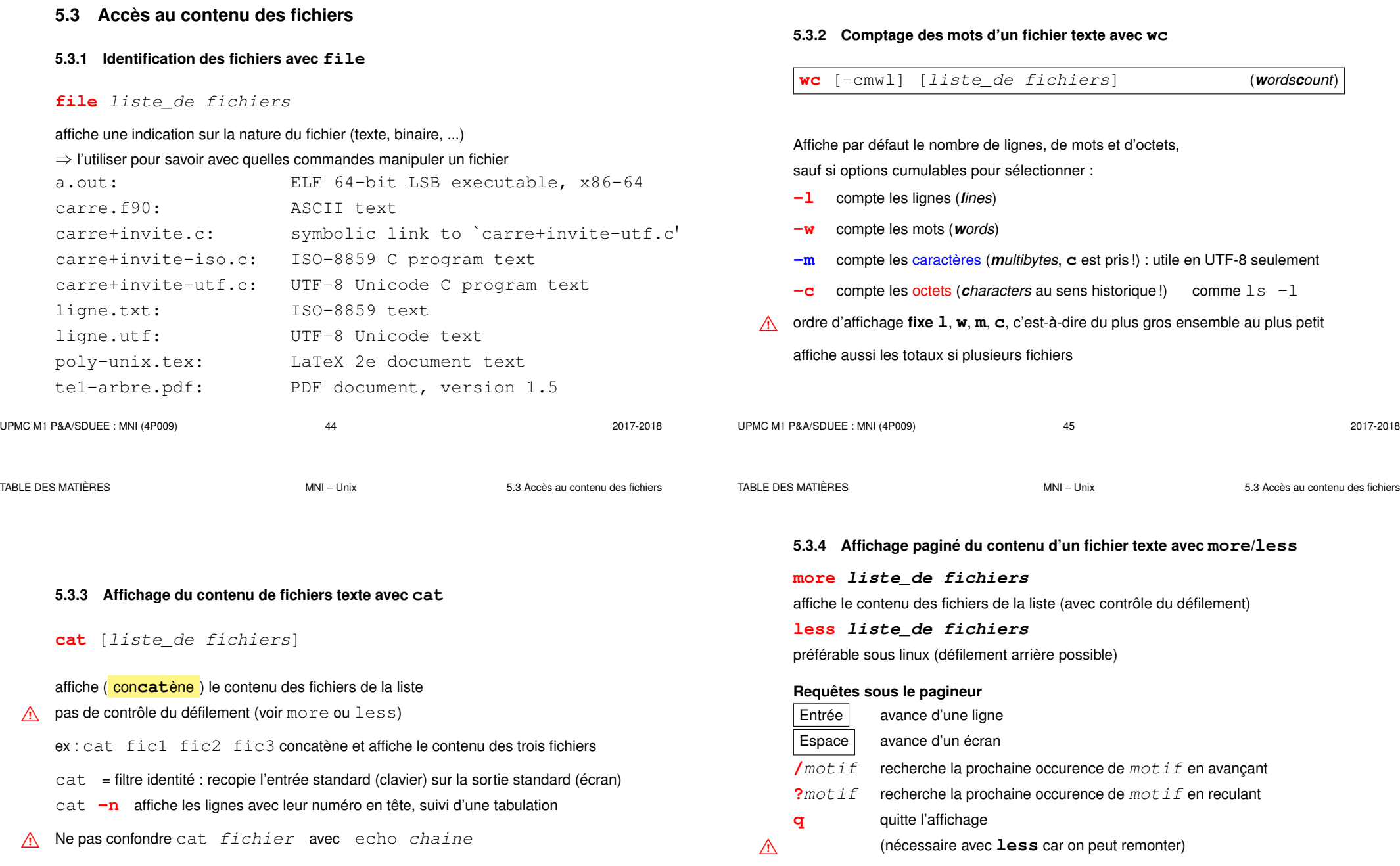

Rappel : **less** = pagineur utilisé par la commande **man**

TABLE DES MATIÈRES **MATILIERES** MNI – Unix 65.3 Accès au contenu des fichiers

![](_page_12_Picture_401.jpeg)

![](_page_13_Picture_411.jpeg)

![](_page_14_Figure_4.jpeg)

UPMC M1 P&A/SDUEE : MNI (4P009) 56 2017-2018

![](_page_14_Figure_8.jpeg)

![](_page_14_Figure_9.jpeg)

![](_page_14_Figure_10.jpeg)

TABLE DES MATIÈRES **MNI** – Unix 7.2 Archivage d'arborescence avec tar

### **7.2 Archivage d'arborescence avec tar**

**tar options archive [répertoire]**

Principales **actions** possibles (une et une seule) :

- **-c** (*create*) création de l'archive à partir de l'arborescence
- **-t** (*list*) liste des fichiers tels qu'ils seront extraits
- **-x** (*extract*) extraction des fichiers pour restaurer l'arborescence

Autres options combinables :

- **-v** (*verbose*) affiche des informations complémentaires
- **-f** archive (*file*) précise le nom du fichier d'archive utilisé (nécessaire)
- **z** ou **j** avec dé/compression (gzip ou bzip2) du fichier .tar

TABLE DES MATIÈRES

**user0/**

 $repA/$ 

TABLE DES MATIÈRES **MONITAGES** MNI – Unix 7.2 Archivage d'arborescence avec tar

![](_page_15_Figure_6.jpeg)

## FIGURE 7 - Transfert de branche via **tar** : création de l'archive f.tar, transfert de l'archive entre les machines, puis extraction sous repB

![](_page_15_Figure_8.jpeg)

FIGURE 8 – Création (sous /tmp) de l'archive **f.tar** de la branche de l'utilisateur **ua1** :

1) cd  $\sim/$ ..

se placer au dessus

2) tar -**c**f /tmp/f.tar ua1

archiver ua1

![](_page_15_Picture_461.jpeg)

**NB :** l'option **-f** avec argument -f fichier\_archive est obligatoire.

 $\hat{A}$  éviter les chemins absolus dans les sauvegardes, sinon les fichiers seront obligatoirement restaurés au même endroit.

UPMC M1 P&A/SDUEE : MNI (4P009) 62 62 2017-2018

**dir1/**

**f1\_1**  $\Big)$   $\Big|$  **d21** 

**dir2/ file1**

![](_page_16_Picture_457.jpeg)

 $\Gamma$ ┯ ┯

## **8 Droits d'accès aux fichiers**

Chaque fichier a des permissions propres :

![](_page_16_Picture_458.jpeg)

![](_page_16_Picture_459.jpeg)

![](_page_16_Picture_460.jpeg)

net à jour (u) récursivement (r) le répertoire local  $\sim$  /  $\text{unit} \times\text{-}\text{mni}$  à partir du épertoire  $\sim$ u $\text{ser/min}/\text{unit}$   $d$  du serveur en conservant droits (p) et dates (t), nais sans transférer les fichiers de sauvegarde de suffixe  $\sim$  (--exclude)

![](_page_16_Picture_461.jpeg)

## **8.1 Affichage des droits d'accès avec ls -l**

![](_page_16_Picture_462.jpeg)

### Première colonne :

- **d** si répertoire : signification particulière des droits
- **l** si lien (*link*) symbolique (raccourci vers **->**) : c'est la cible qui porte les restrictions d'accès
- A La permission **w** pour quelqu'un d'autre que le propriétaire est à éviter.

# **8.2 Changement des droits d'accès avec chmod chmod mode liste\_de\_fichiers** où mode représente~: — la portée : **u**, (*user*), **g**, (*group*), **o**, (*others*) ou **a** (*all*), — suivie de **=** (définit les droits), **+** (ajoute un droit), ou **-** (enlève un droit), — suivi de la permission **r**, **w**, ou **x**. Exemple 1 : **chmod go-r fichier** supprime les droits de lecture au groupe et aux autres Exemple 2 : **chmod u+w,go-w fichier** donne le droit d'écriture au propriétaire et le supprime au groupe et aux autres Application : restaurer des droits raisonnables sur des fichiers issus de systèmes de fichiers non unix (clefs USB formatées sous windows) UPMC M1 P&A/SDUEE : MNI (4P009) 68 68 2017-2018

TABLE DES MATIÈRES MNI – Unix 9.1 Les éditeurs sous unix et leurs modes

### **9.1.2 Les modes des éditeurs**

Deux modes principaux :

- **commande** : les caractères saisis sont **interprétés** comme des ordres (requêtes)
	- ⇒ immédiatement exécutés
- **insertion** : les caractères saisis sont directement **insérés** dans le fichier.

### Le mode **par défaut** est :

- le mode **commande** sous **vi** ⇒ déroutant au premier abord passage en mode insertion par une requête
- le mode insertion sous **emacs** requêtes introduites par des caractères de contrôle :  $\overline{Ct1}$ ,  $\overline{E}$ chap exemple : ^X^C pour terminer l'édition emacs

# **9 Édition de fichiers textes**

- **9.1 Les éditeurs sous unix et leurs modes**
- **9.1.1 Éditeurs sous unix**
- en mode texte : (nécessitent une connaissance du terminal utilisé)
	- **vi** sur-couche de ex, très puissant, présent sur tous les unix, version **vim** sous linux, éditeur sensible au langage (C, fortran, latex, ...) avec mise en valeur de la syntaxe par des couleurs
	- **emacs** encore plus puissant, mais plus gourmand en ressources
- en environnement graphique multifenêtres, avec menus, gestion de la souris, ... **xemacs**, **gvim**, **gedit**, **kwrite**...
- A attention au codage des fichiers texte : ASCII / ISO-8859-1 / UTF-8 ⇒ transcodage au vol par l'éditeur dans certains cas

![](_page_17_Picture_411.jpeg)

## **9.2 Principes de l'éditeur vi**

![](_page_17_Figure_27.jpeg)

FIGURE 10 – Modes de fonctionnement de  $v_i$ 

![](_page_18_Figure_6.jpeg)

**Exemples**

TABLE DES MATIÈRES **MATILIERES MATILIERES MATILIERES MATILIERES MATILIERES MATILIERES MATILIERES MATILIERES MATILIERES MATILIERES MATILIERES MATILIERES MATILIERES MATILIERES MATILIERES MATILIE** 

### **10.2.2 Redirection de l'entrée depuis un fichier (<)**

![](_page_19_Figure_7.jpeg)

### **Exemple 1 :** affichage paginé de la liste des fichiers du répertoire courant Méthode séquentielle (à éviter) ls -l **>** liste more liste rm liste Chaînage avec tube (à préférer) ls -l **|** more **Exemple 2 :** affichage de la 12<sup>e</sup> ligne du fichier toto Méthode séquentielle (à éviter) head -n 12 toto **>** tmp1 tail -n 1 tmp1 rm tmp1 Chaînage avec tube (à préférer) head -n 12 toto **|** tail -n 1 UPMC M1 P&A/SDUEE : MNI (4P009) 80 80 2017-2018 **Cas de plusieurs redirections** L'ordre des redirections sur la ligne est indifférent (avec une seule commande) commande **<** entree **>** sortie commande **>** sortie **<** entree A Avec un tube, ne pas détourner le flux : pas de redirection sur des fichiers en sortie de la première commande ni en entrée de la seconde commande\_1 **<** entree **|** commande\_2 **>** sortie commande\_1 > sortie **|** commande\_2 < entree UPMC M1 P&A/SDUEE : MNI (4P009) 81 2017-2018 TABLE DES MATIÈRES **MATIERES** MALLE DES MATIÈRES ANNI – Unix 10.4 Compléments **10.4 Compléments 10.4.1 Redirection de la sortie d'erreurs vers un fichier (2> et 2>>) syntaxe commande 2> fichier** B **Attention :** pas d'espace entre **2** et **> syntaxe commande 2>> fichier** pour ajouter les erreurs à la fin du fichier. Exemple : stockage des diagnostics d'une compilation dans un fichier pour éviter le défilement à l'écran (afin de localiser d'abord la première erreur) gfortran essai.f90 **2>** erreurs TABLE DES MATIÈRES **MODULE EN CONTRACTE DES MATIÈRES** MODULE DES MATIÈRES AU DES MATIÈRES entrée standard  $=$  clavier par défaut fichier sortie standard = écran par défaut 2> 2>> **0 1** commande **2**

FIGURE 11 – Redirection de l'erreur

TABLE DES MATIÈRES **10.4** Compléments

TABLE DES MATIÈRES **MILLE 10.4 Compléments** MILLE DES MATIÈRES **10.4.2 Redirection de l'erreur standard vers la sortie standard (2>&1)** Regroupement dans un même flux de la sortie standard et de la sortie d'erreur : **syntaxe commande 2>&1** Exemple (on suppose que /etc/motd est accessible) : cat /etc/motd /fichier inexistant affiche le mot du jour et un message d'erreur cat /etc/motd /fichier\_inexistant **>** resultat affiche un message d'erreur cat /etc/motd /fichier\_inexistant **>** resultat **2>&1** n'affiche plus rien **N.-B.** : la redirection de la sortie standard dans la dernière commande doit *précéder* la redirection de l'erreur standard vers le flux de la sortie standard. UPMC M1 P&A/SDUEE : MNI (4P009) 84 2017-2018 TABLE DES MATIÈRES **MATIERES** MALLE DES MATIÈRES ANNI – Unix 10.4 Compléments **10.4.4 Duplication de flux : tee tee** (**T** en anglais) **duplique** le flux de son entrée standard vers (a) le fichier passé en argument et (b) sa sortie standard. Application : conserver une trace du résultat intermédiaire d'un tube : **cmd\_1 | tee f\_intermediaire | cmd\_2** cmd\_1 1 $\rightarrow$  **tee f\_int**  $\rightarrow$  **1** cmd\_2 1

**10.4.3 Les fichiers spéciaux : exemple /dev/null**

Répertoire **/dev** : *fichiers spéciaux* gérant des flux de données entre le calculateur et les périphériques (*devices*) : terminaux, imprimantes, disques, ...

**tty** affiche le nom du fichier spécial particulier attribué à un terminal le fichier spécial **/dev/tty** désigne de façon générique le terminal attaché à la connexion.

**/dev/null** = fichier spécial « poubelle » (vide) ou trou noir ! ⇒ utilisé pour se débarrasser de certaines sorties inutiles.

**commande 2> /dev/null**

empêche le flux d'erreur de s'afficher à l'écran.

find rep -name "nom" -print **2> /dev/null**

évite l'affichage des messages d'erreur quand on tente d'accéder à des fichiers non autorisés.

UPMC M1 P&A/SDUEE : MNI (4P009) 85 2017-2018

TABLE DES MATIÈRES **MATIERES** MNI – Unix 11. FILTRES ÉLÉMENTAIRES

## **11 Filtres élémentaires**

### **11.1 Définition**

**filtre** = commande qui lit l'entrée standard, effectue des transformations sur ces données et affiche le résultat sur la sortie standard .

**Exemples de filtres** : cat, wc, tail, head, tr, sort, grep, sed, awk... mais ls, date, vi... ne sont pas des filtres.

### **Utilisations**

- **filtre** + saisie des données d'entrée au clavier et **^D** pour terminer
- **filtre <** fic lit dans un fichier par redirection d'entrée
- mais beaucoup de filtres (sauf **tr**) admettent aussi comme paramètres un nom de fichier ou une liste de fichiers d'entrée :

**filtre** fic1 fic2 ...

équivaut (presque car on perd ici les noms des fichiers) à :

cat fic1 fic2 ... **| filtre**

**f\_int**

TABLE DES MATIÈRES **MODES EN 2008 EN 2009 INCLUS DES MATI**LES AND MODES AND HOT UNIX 11.2 Classement avec sort

![](_page_22_Picture_457.jpeg)

Travaille **octet par octet**  $\Rightarrow$  pas encore compatible UTF-8

- $\Rightarrow$  ne tient pas compte du contexte (ne traite pas des motifs)
- ⇒ séquentiel sans mémoire (avantage !)

**expand** / **unexpand -a** traduit les tabulations en espaces et inversement

**cut** sélectionne des colonnes (champs) dans un flux

![](_page_23_Picture_350.jpeg)

### **12.3 Ensembles de caractères**

Un et un seul caractère choisi parmi un ensemble de caractères spécifiés entre

### crochets : **[**ensemble\_de\_caractères**]**

À l'intérieur d'un tel ensemble, les caractères spéciaux sont :

- **-** utilisé pour définir des **intervalles** selon l'ordre lexicographique (dépend des variables de langue)
- **^** en tête pour spécifier le **complémentaire** de l'ensemble
- **]** qui délimite la **fin** de l'ensemble, sauf s'il est placé en première position À l'intérieur des ces ensembles peuvent figurer des **classes de caractères [:**lower**:]**, **[:**upper**:]**, **[:**alpha**:]**, **[:**digit**:]**, **[:**alnum**:]**

### **Exemples**

![](_page_24_Picture_403.jpeg)

![](_page_24_Picture_404.jpeg)

TABLE DES MATIÈRES **MATIÈRES** MANI – Unix 14. LE FILTRE SED

## **14 Le filtre sed**

![](_page_25_Picture_498.jpeg)

![](_page_26_Picture_526.jpeg)

```
UPMC M1 P&A/SDUEE : MNI (4P009) 104 104 2017-2018
                                                                            UPMC M1 P&A/SDUEE : MNI (4P009) 105 2017-2018
TABLE DES MATIÈRES MATILIERES MNI – Unix 15.3 Exemples de programmes awk
      — Calcul de la moyenne du champ 1 :
        BEGIN{ n=0; s=0} (initialisation facultative)
        {n++ ; s+=$1} (cumul)
        END{ \text{print} "moyenne = ", \text{s/n}} (affichage)
      — Calcul de la moyenne des valeurs supérieures à 10 du champ 1 :
                                                                            TABLE DES MATIÈRES MODES EN 2008 MINI – Unix 15.4 Mise en garde sur les caractères non-imprimables
                                                                                  15.4 Mise en garde sur les caractères non-imprimables
                                                                                  Les caractères de contrôle dans les fichiers texte ne sont pas toujours visibles à
                                                                                  l'affichage et l'édition.
                                                                                                     extrait de man ascii
                                                                                          Oct Dec Hex Car
                                                                                          010 8 08 BS '\b' (backspace)
```

```
BEGIN{ n=0; s=0} (initialisation facultative)
$1 > 10 {n++}; {s+=\$1}} (cumul conditionnel)
END{ if (n > 0 ) {
     print "moyenne = ", s/n (affichage)
                 }
     else {
     print "pas de valeurs > 10"
          }
   }
```
![](_page_26_Picture_527.jpeg)

⇒ risques d'erreur avec les filtres.

— confusion entre espaces et **tabulations** : erreur sur motif grep ou sed

— fin de ligne avec  $\ln \ln (\text{DOS})$ : erreur si ajout de caractères en fin de ligne

**awk** '**{print \$0 "texte"}**' ⇒ **texte** entre **\r** et **\n**

⇒ **texte** écrase le début de ligne

![](_page_27_Picture_474.jpeg)

**PID TTY TIME CMD 1212592 pts/2 0:00 ps 1294516 pts/2 0:01 bash**

![](_page_27_Picture_475.jpeg)

N.-B. : la commande **ps** se voit agir.

le pseudo-terminal courant, affiché par tty : /dev/pts/2

les processus de l'utilisateur lefrere sur toutes les consoles (ici **2** et **6**) accédant au serveur

Principaux champs affichés :

![](_page_27_Picture_476.jpeg)

**\$ ps -f (***full***)**

![](_page_27_Picture_477.jpeg)

Affichage interactif des processus : commande **top** (**u user** pour sélectionner)  $\Lambda$  commande puissante mais consomme des ressources !

![](_page_28_Picture_459.jpeg)

— si on oublie le **&**, **^Z** pour suspendre le processus, puis **bg** pour le passer en arrière-plan

**syntaxe**

**17.2 Combinaison de commandes (&&)**

— Si et seulement si elle réussit (code de retour égal à zéro),

**commande\_1 && commande\_2**

— La première commande est exécutée.

## **18 Variables shell**

Variables de l'interpréteur de commandes :

- non déclarées
- non typées a priori ⇒ **chaînes de caractères**
- pas d'héritage par les processus fils

### **18.1 Affectation et référence**

![](_page_29_Picture_330.jpeg)

![](_page_30_Picture_429.jpeg)

**\$(commande)**

B Ne pas confondre **\${variable}** et **\$(commande)**.

Utilisation :

- paramétrage de shell-scripts,
- calculs sur les entiers avec la commande **expr**

**syntaxe**

#

s1=**\$(expr** 12 + 2**)** calcul puis affectation à s1

echo la somme de 12 et 2 est \${s1}

⇒ **la somme de 12 et 2 est 14**

s2= $\frac{\epsilon}{2}$  (expr  $\frac{\epsilon}{2}$  (expr  $12 + 2$ ) + 1) imbrication

TABLE DES MATIÈRES **MULLE EN CONTRACTE EN SECONOMIE DE L'AUGURE DES MATIÈRES** DE L'AUGURE DES MATIÈRES

### **19.2 Métacaractères du shell**

![](_page_31_Picture_480.jpeg)

TABLE DES MATIÈRES **MULLE EN CONTRACTE EN SECONOMICAT EN 19.2** Métacaractères du shell

### **Exemples**

— **grep** '**[0-9][0-9]\***' **fic**

affiche les lignes de fic comportant au moins un chiffre

- Affectation d'une chaîne comportant des blancs à une variable ou à un paramètre de commande : (nom de fichier avec des blancs) **v1="avec blanc1" ; v2=**'**avec blanc2**' **; v3=avec\ blanc3**
- **echo \${TERM} \\${TERM} "\${TERM}"** '**\${TERM}**' ⇒ **xterm \${TERM} xterm \${TERM}**
- **find ~lefrere -name** '**\*.f90**' **-print**
- A Sans protection, le shell remplacerait **\*** . f 90 par la liste des fichiers de suffixe
	- .f90 dans le *répertoire courant* avant l'exécution de find
	- ⇒ erreur de syntaxe s'il y en a plus d'un (**un seul** paramètre après name).

### **Les deux étapes d'interprétation : le shell, puis la commande**

- 1. En premier lieu, le **shell** interprète la ligne de commande (espaces, caractères jokers, redirections, variables, ...)
- 2. Puis, la **commande** interprète certains caractères spéciaux pour elle-même. (expressions régulières pour grep, sed, ...)

Pour éviter d'exposer ces métacaractères à l'interprétation par le shell utiliser une des protections suivantes :

![](_page_31_Picture_481.jpeg)

UPMC M1 P&A/SDUEE : MNI (4P009) 125 125 2017-2018

TABLE DES MATIÈRES MNI – Unix 20. SHELL-SCRIPTS

## **20 Shell-scripts**

### **20.1 Fichiers de commandes ou shell-scripts**

**Fichier texte** contenant des commandes, créé avec un éditeur de textes **Trois méthodes d'exécution :**

- 1. **bash fichier\_de\_cmdes** éviter
- 2. puis rendre le script **exécutable** par **chmod +x fichier\_de\_cmdes** et donner le chemin d'accès du fichier de commandes
	- **./fichier\_de\_cmdes** faire suivre des paramètres éventuels
- 3. Ajouter dans **PATH** le chemin d'accès au fichier. Saisir

### **fichier\_de\_cmdes**

qui est alors une commande recherchée dans l'ordre du PATH

⇒ éviter les noms des commandes existantes sur le système

En pratique, répertoire courant (**.**) à la fin du PATH, mais mieux : scripts dans **\${HOME}/bin/** et \${HOME}/bin/ dans le PATH

**Exemple de shell-script sans paramètre**

![](_page_32_Picture_233.jpeg)

![](_page_32_Picture_234.jpeg)

![](_page_33_Picture_0.jpeg)

⇒ préciser le shell dans les scripts par **#!/bin/sh** pour assurer la portabilité

**#!/bin/sh**

**Exemple avec la commande test**

![](_page_34_Picture_330.jpeg)

![](_page_34_Figure_7.jpeg)

![](_page_34_Figure_8.jpeg)

### **Exemple**

![](_page_35_Picture_256.jpeg)

### **Remarques**

Les motifs peuvent se recouvrir, mais **seule** la première coïncidence provoque l'exécution de commandes

⇒ l'**ordre des motifs** est important.

En C-shell ou langage C, structure **switch** mais où chacun des motifs en

coïncidence provoque l'exécution de commandes.

Structure **switch** équivalente à **case**

...**si** chaque cas est terminé par **breaksw** / **break;**

![](_page_35_Picture_257.jpeg)

### **21.3 Les structures itératives**

**21.3.1 La structure for ... do ... done**

## **syntaxe for variable [in liste de mots] do commande(s) done**

Liste des mots par défaut : les paramètres du script

**"\$@"** ("\$1" "\$2" "\$3" ...)

### **Exemple avec liste explicite**

**#! /bin/sh for mot in 1 5 10 2 "la fin" do echo mot vaut \${mot} done**

 $\Rightarrow$  boucle avec 5 passages

![](_page_36_Picture_217.jpeg)

**do**

**done**

**Exemple** Script qui boucle jusqu'à ce qu'un utilisateur se déconnecte :

```
21.3.3 La structure while ... do ... done (tant que)
          syntaxe
while commande
       commande(s)
                                Les commandes entre do et done
                                sont exécutées tant que la commande
                                qui suit while rend un code nul.
                                                                               #!/bin/sh
                                                                               utilisateur=$1
                                                                               while who | grep "^${utilisateur} " > /dev/null
                                                                               do
                                                                                  echo ${utilisateur} est connecté
                                                                                  sleep 2
                                                                               done
                                                                               echo ${utilisateur} n\'est pas connecté
                                                                               exit 0
```
![](_page_37_Picture_234.jpeg)

![](_page_38_Picture_233.jpeg)

Éviter la méthode suivante :

### **#!/bin/sh**

**# redirection et structure itérative # version à déconseiller # partir d**'**un fichier vide cat /dev/null > resultat for i in 1 2 3 do echo \$i >> resultat # accumuler dans la boucle done exit 0**

#### UPMC M1 P&A/SDUEE : MNI (4P009)

TABLE DES MATIÈRES

### **22.2 Le cœur de script**

```
for NOM in *
do
   passer NOM en minuscules avec tr ⇒ nom
   mv ${NOM} ${nom}
done
```
Mais  $tr$  est un filtre qui transforme l'entrée standard, donc il faut afficher le nom initial sur la sortie standard par **echo**. **echo \${NOM} | tr** '**[:upper:]**' '**[:lower:]**' Puis récupérer la sortie standard de ce tube

### dans une variable **nom** grâce à la syntaxe **\$()**.

```
nom=$(echo ${NOM} | tr '[:upper:]' '[:lower:]')
```
## **22 Exemple commenté d'un script**

### **22.1 Introduction**

Comment passer tous les noms des fichiers d'un répertoire en minuscules ? (le chemin du répertoire sera passé en argument de la commande) Principales commandes utilisées :

- Changer le nom d'un fichier
	- **mv** FIC1.F90 fic1.f90
- Passer en minuscules (pas de signes diacritiques en UTF8)

**tr** '**[:upper:]**' '**[:lower:]**'

— Faire une boucle sur tous les fichiers du répertoire

**for f in \* do ...**

### **done**

![](_page_39_Picture_326.jpeg)

### **22.3 Version minimale du script**

```
#!/bin/sh
# fichier min-noms-0.sh
# passage en minuscules des noms des fichiers d'un répertoire
# version minimale
cd $1
for NOM in *
do
  # traduction du nom en minuscules
  nom=$(echo ${NOM} | tr '[:upper:]' '[:lower:]')
  # changement effectif du nom de fichier
 mv ${NOM} ${nom} && echo ${NOM} '=>' ${nom}
done
echo "fin"
exit
```
### Problèmes : — on peut écraser par exemple **fic1** en traitant **FiC1**  $\Rightarrow$  ne pas renommer dans ce cas ... sauf si  $\text{fi} \subset \text{1}$  est vide. ⇒ vérifier si mv risque d'écrire sur un autre fichier déjà présent et non vide. **if [ "\${nom}" != "\${NOM}" ] then # les noms diffèrent effectivement echo on va essayer de changer \${NOM} en \${nom} if [ -s "\${nom}" ] then # risque d**'**écraser un fichier non vide echo ... else mv \${NOM} \${nom} fi fi** — que faire s'il ne s'agit pas d'un fichier ordinaire ? ⇒ ne pas renommer dans ce cas (répertoire par exemple) UPMC M1 P&A/SDUEE : MNI (4P009) 160 2017-2018 **22.4 Version élémentaire du script #!/bin/sh # fichier min-noms-1.sh # passage en minuscules des noms des fichiers d**'**un répertoire # version élémentaire cd \$1 for NOM in \* do if [ -f "\${NOM}" ] then # le fichier \$NOM existe et est un fichier ordinaire # traduction du nom en minuscules nom=\$(echo \${NOM} | tr** '**[:upper:]**' '**[:lower:]**'**) if [ "\${nom}" != "\${NOM}" ] then** UPMC M1 P&A/SDUEE : MNI (4P009) 161 2017-2018 TABLE DES MATIÈRES MNI – Unix 22.4 Version élémentaire du script **# les noms diffèrent effectivement echo "peut-on changer \${NOM} en \${nom} ?" if [ -s "\${nom}" ] then # risque d**'**écraser un fichier non vide echo \${NOM} devrait écraser \${nom}** '**=>**' **non traité >&2 else # changement effectif du nom de fichier mv \${NOM} \${nom} && echo \${NOM}** '**=>**' **\${nom} fi fi else # le fichier n**'**existe pas ou n**'**est pas un fichier ordinaire echo "\${NOM} n**'**est pas un fichier ordinaire => non traité" >&2 fi done echo "fin" exit** TABLE DES MATIÈRES MNI – Unix 22.4 Version élémentaire du script **Problème plus grave :** que se passe-t-il si on ne passe pas d'argument ? **cd \$1** ⇒ **cd** et on modifie les noms dans **le répertoire d'accueil**! ⇒ Vérifier s'il y a un argument, sinon on peut **choisir de** travailler dans le répertoire courant. S'il y a un argument, s'assurer que la commande **cd \$1** réussit, ou plus précisément, arrêter le script si elle échoue. **if ! cd \${repertoire} then echo "\$repertoire inaccessible" >&2 exit 2 fi** Ajouter quelques éléments de contrôle avec une liste avant et après les renommages, mais sans déposer de fichier temporaire dans le répertoire de travail.

UPMC M1 P&A/SDUEE : MNI (4P009) 166 2017-2018

TABLE DES MATIÈRES MNI – Unix 22.5 Version plus robuste du script

UPMC M1 P&A/SDUEE : MNI (4P009) 167 167 167 2017-2018

```
22.5 Version plus robuste du script
#!/bin/sh
# fichier min-noms.sh
# passage en minuscules des noms des fichiers d'un répertoire
# test sur le nombre d'arguments
case $# in
  0) repertoire="."
  ;;
  1) repertoire=$1
  ;;
  *) echo erreur nombre d\'arguments
     echo "usage: $0 [répertoire]" >&2
     exit 1
  ;;
esac
UPMC M1 P&A/SDUEE : MNI (4P009) 164 164 2017-2018
                                                                     if [ ! -d "${repertoire}" ]
                                                                     then
                                                                        echo "${repertoire} n'est pas un répertoire => abandon" >&2
                                                                       exit 2
                                                                     fi
                                                                     if ! cd ${repertoire}
                                                                     then
                                                                        echo "répertoire inaccessible => abandon" >&2
                                                                       exit 2
                                                                     fi
                                                                     echo "passage en minuscules du nom des fichiers de $(pwd)"
                                                                     echo 'Confirmez svp par O/N [N]'
                                                                     OK=O
                                                                     read reponse
                                                                     if [ "${reponse}" != "${OK}" ]
                                                                     then
                                                                     UPMC M1 P&A/SDUEE : MNI (4P009) 165 165 2017-2018
TABLE DES MATIÈRES MNI – Unix 22.5 Version plus robuste du script
  echo abandon demandé
  exit 0
fi
TEMPFILE="/tmp/$(whoami).$$" # fichier temporaire de nom unique
ls -l > ${TEMPFILE} # liste avant modifications
for NOM in *
do
  if [ -f "${NOM}" ]
  then
    # le fichier $NOM existe et est un fichier ordinaire
    # traduction du nom en minuscules
    nom=$(echo ${NOM} | tr '[:upper:]' '[:lower:]')
    if [ "${nom}" != "${NOM}" ]
    then # les noms diffèrent effectivement
      echo "peut-on changer ${NOM} en ${nom} ?"
      if [ -s "${nom}" ]
                                                                     TABLE DES MATIÈRES MNI – Unix 22.5 Version plus robuste du script
                                                                            then # risque d'écraser un fichier non vide
                                                                              echo ${NOM} devrait écraser ${nom} '=>' non traité >&2
                                                                            else # changement effectif du nom de fichier
                                                                             mv ${NOM} ${nom} && echo ${NOM} '=>' ${nom}
                                                                           fi
                                                                          fi
                                                                       else
                                                                          # le fichier n'existe pas ou n'est pas un fichier ordinaire
                                                                          echo "${NOM} n'est pas un fichier ordinaire => non traité" >&2
                                                                       fi
                                                                     done
                                                                     ls -l > ${TEMPFILE}+ # liste après modifications
                                                                     echo "Bilan"
                                                                     diff ${TEMPFILE} ${TEMPFILE}+ # comparaison des listes
                                                                     /bin/rm ${TEMPFILE} ${TEMPFILE}+ # ménage
                                                                     exit 0
```
![](_page_42_Picture_374.jpeg)

TABLE DES MATIÈRES **MATIÈRES** ANNI – Unix MONI – Unix 23.5 Divers

![](_page_43_Picture_377.jpeg)